### Firmware update

To bring a USB reader into boot loader / configuration mode the following procedure must be followed:

Disconnect the USB cable.

Press and HOLD the mode switch using the Blue Pin.

Reconnect the USB cable.

The LED will turn red and then yellow.

Release the mode switch.

The USB reader is now in boot loader / configuration

mode and will be automatically detected by the

SE Configuration Utility - seucu.exe

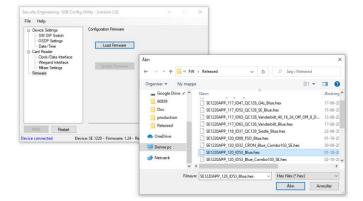

Select firmware file.

Start firmware update process using the 'Program/Verify' button.

To return to normal mode of operation

Disconnect the USB cable.

Reconnect the USB cable.

| Firmware        | Function                        | Driver required |
|-----------------|---------------------------------|-----------------|
| SE1220_1xx      | Keyboard emulation              | None            |
| SE1220CDCRW_3xx | Read/Write via virtual COM port | secdc.inf       |
| SE1220CDC_4xx   | ASCII data via virtual COM port | secdc.inf       |

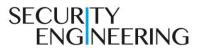

# readID<sup>™</sup> One

Configuration guide

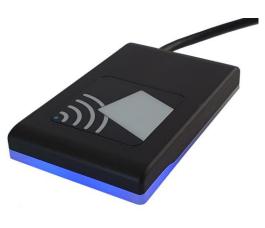

© Security Engineering ApS

readID<sup>™</sup> is trademarked by Security Engineering MIFARE<sup>®</sup> is registered by NXP Semiconductors

### Card data format

The readID<sup>™</sup> One USB reader can read sector/app data from a NXP MIFARE<sup>®</sup> Classic/DESFire<sup>®</sup> card/tag or Chip Serial Number (UID) from an ISO14443A compatible transponder. Both 4 and 7 byte chip serial number is supported.

Reading MIFARE<sup>®</sup> sector/app data requires knowledge of Sector/Block or App/File and matching encryption key.

The readID<sup>™</sup> One USB reader has a range of fixed formats for transmitting CSN/UID data and a field programmable format to handle custom output for CSN/UID or sector/app data.

#### **Card data formats**

| Format                                         | ID | Option 1 | Option 2 |
|------------------------------------------------|----|----------|----------|
| 26-37,32, 40, 56, 128 Bit Hex                  |    | CR       |          |
| Mifare CSN Hex Debug                           | 33 | CR       |          |
| Mifare CSN 32 Bit (HiSec)                      |    | Tab      |          |
| 32, 40, 56 Bit Dec (40,56 Bit can be truncked) |    | CR       |          |
| Mifare CSN / HiTag2 32, 56 Bit (ATS)           |    | CR       |          |
| Mifare CSN / HiTag2 32, 56 Bit (ATS Advanced)  | 48 | CR       |          |
| Mifare CSN 32 Bit 5+5 Digit (ESMI)             | 50 | CR       |          |
| Mifare CSN 32 Bit 8 Digit (ESMI)               | 51 | CR       |          |
| Mifare CSN 32 Bit 9 Digit (ESMI)               | 52 | CR       |          |
| 32, 40, 56 Bit Hex (40,56 Bit can be truncked) |    | CR       |          |
|                                                |    |          |          |
|                                                |    |          |          |
|                                                |    |          |          |
|                                                |    |          |          |
|                                                |    |          |          |
| Mifare CSN/Sector Programmable Format          | 63 |          |          |

The Programmable format is explained in 'USB Configuration Utility Manual'.

## Card data format selection

To bring a USB reader into boot loader / configuration mode the following procedure must be followed:

Disconnect the USB cable.

Press and HOLD the mode switch using the Blue Pin.

Reconnect the USB cable.

The LED will turn red and then yellow.

Release the mode switch.

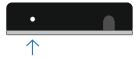

The USB reader is now in boot loader / configuration mode and will be automatically detected by the SE Configuration Utility – seucu.exe

| Security Engineering- USB Config Utility - [version 2.0]                                                                                                    |                                                                                                    |   |                                      | ×      |  |
|----------------------------------------------------------------------------------------------------|----------------------------------------------------------------------------------------------------|---|--------------------------------------|--------|--|
| Security Engineering- USB Config                                                                                                    | Utility - [Version 2.0]                                                                                                    | _ |                                      | ^      |  |
| <u>F</u> ile <u>H</u> elp                                                                                                    |                                                                                                    |   |                                      |        |  |
| Device Settings     OSDP Settings     OSDP Settings     Date/Time     Card Reader     Ocock/Data Interface     Wiegand Interface     Mfare Settings     Firmware | Configuration SW DIP Switch Disable Soft DIP Switch Format ID 32 Enable 'Enter' Format Specific Option Leading Zero Removal Full Length UID/CSN Reverse Byte Order | Ť | Off<br>43<br>On<br>Off<br>Off<br>Off | Value: |  |
| <u>W</u> rite <u>R</u> estart                                                                                                    |                                                                                                    |   | Clea                                 |        |  |
| Device connected Device: SE 1220 - Firmware: 1.24 - Reader: Internal Mifare & EM Prox                                                                            |                                                                                                    |   |                                      |        |  |

Select Format ID and options for Enter/CR at end of transmission and/or Format specific character/setting.

Save format selection by using the 'Write' button.

To return to normal mode of operation Disconnect the USB cable.

Reconnect the USB cable.